## *YTÜ FEN BİLİMLERİ ENSTİTÜSÜ ONLINE BAŞVURU SİSTEMİ KULLANICI KAYDI*

#### 1. Adım

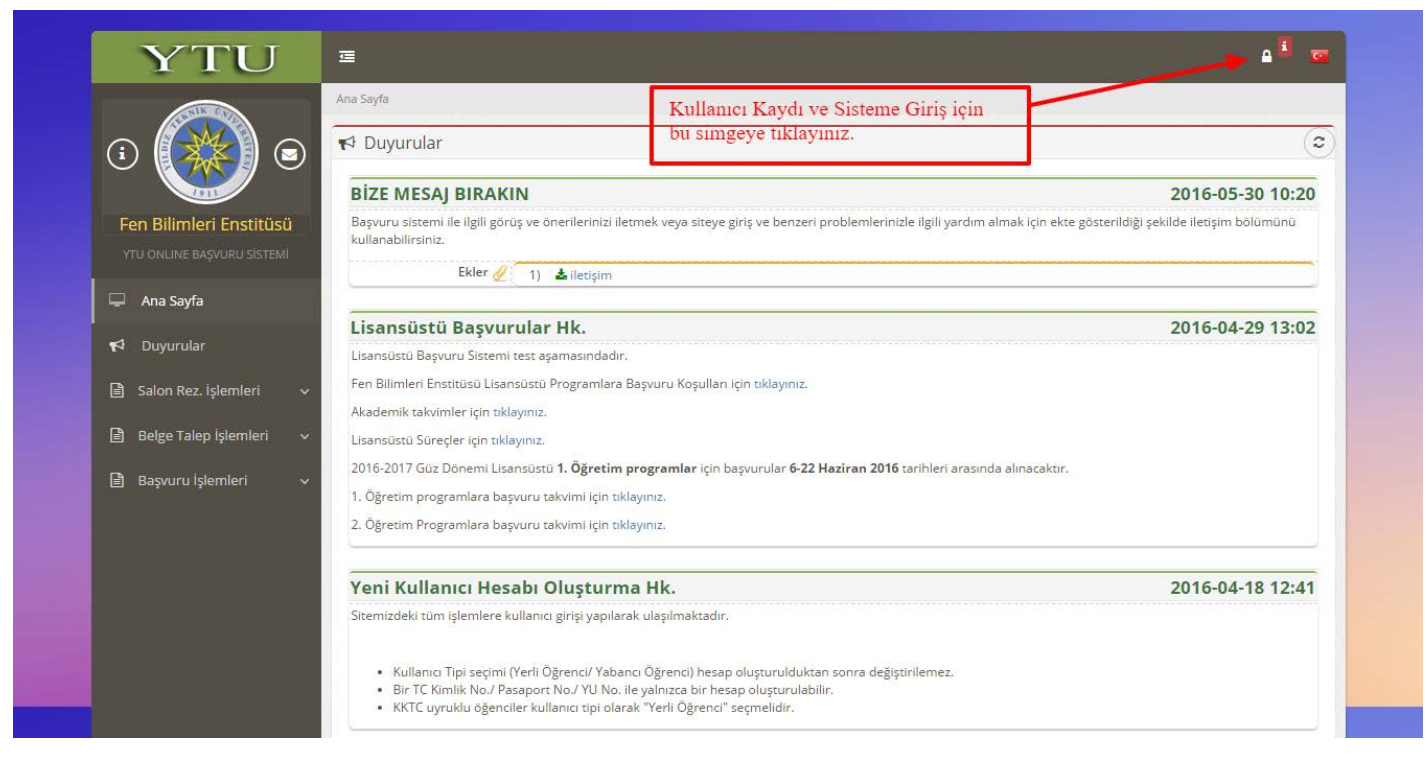

#### 2. Adım

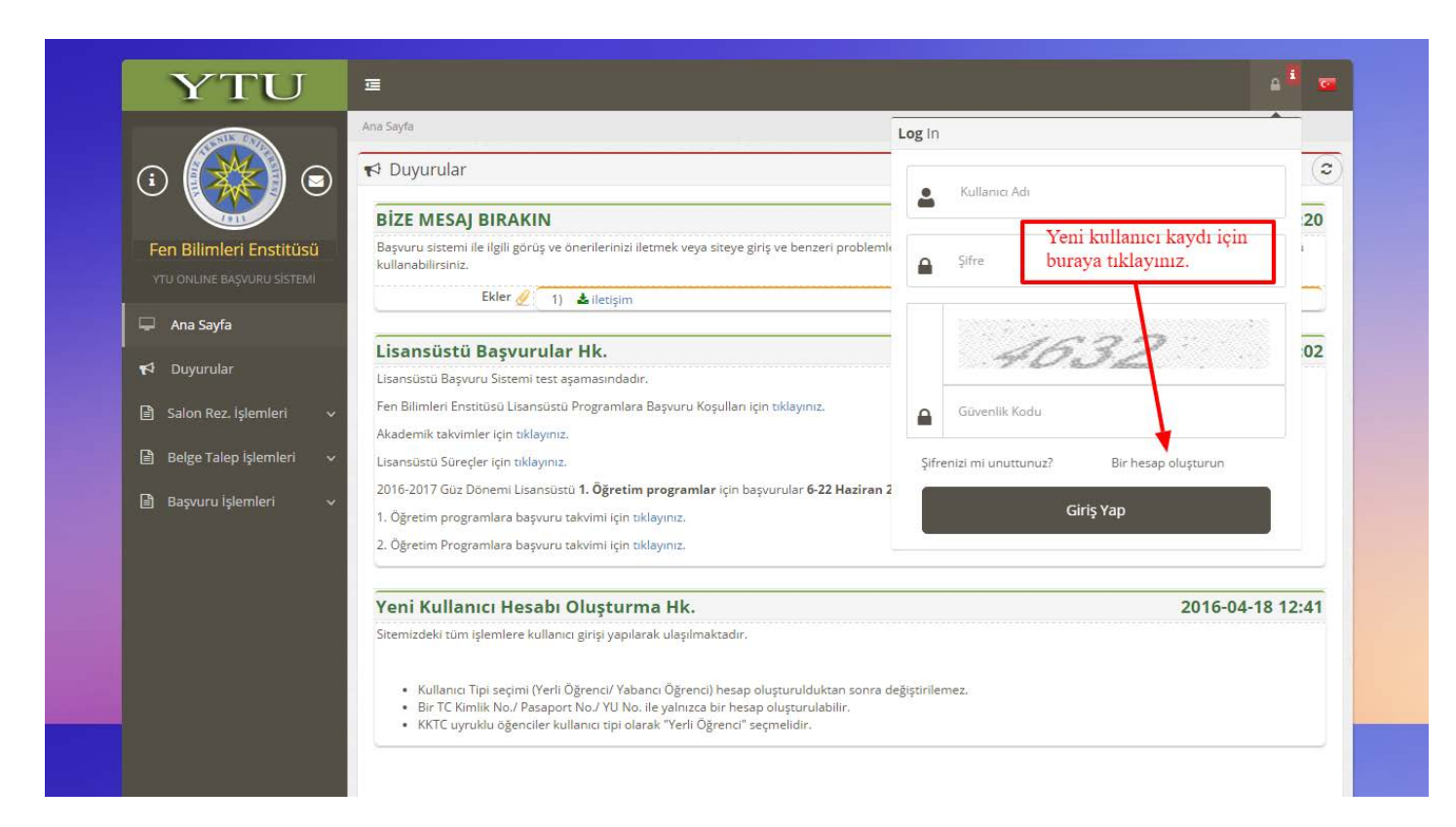

#### 3. Adım

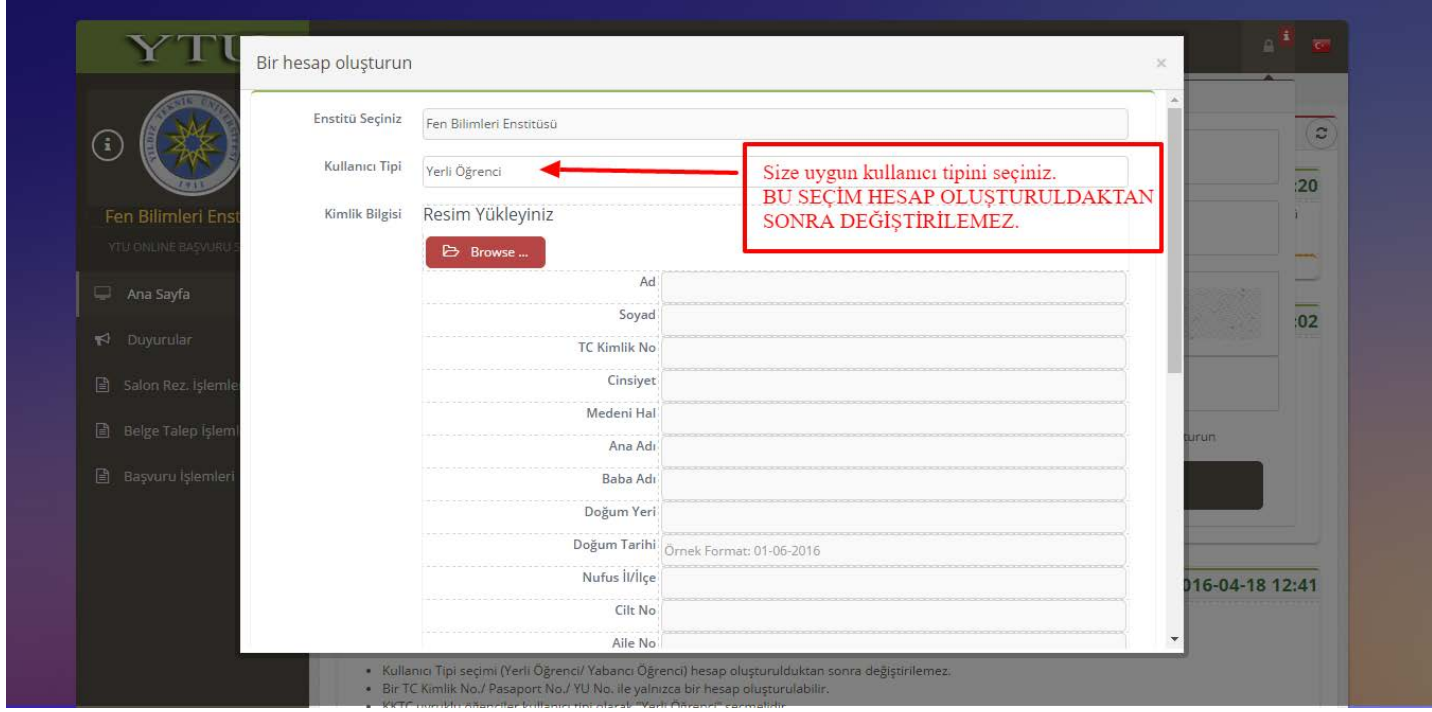

## 4. Adım

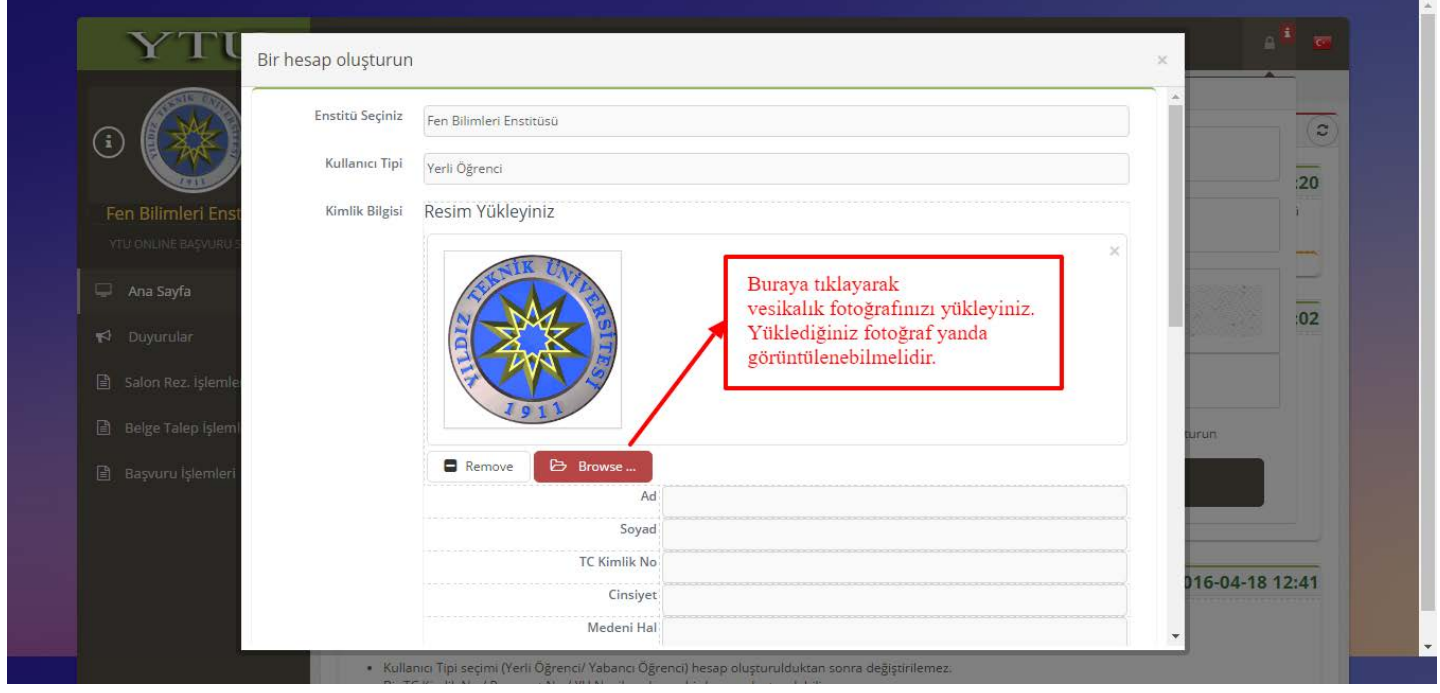

#### 5. Adım

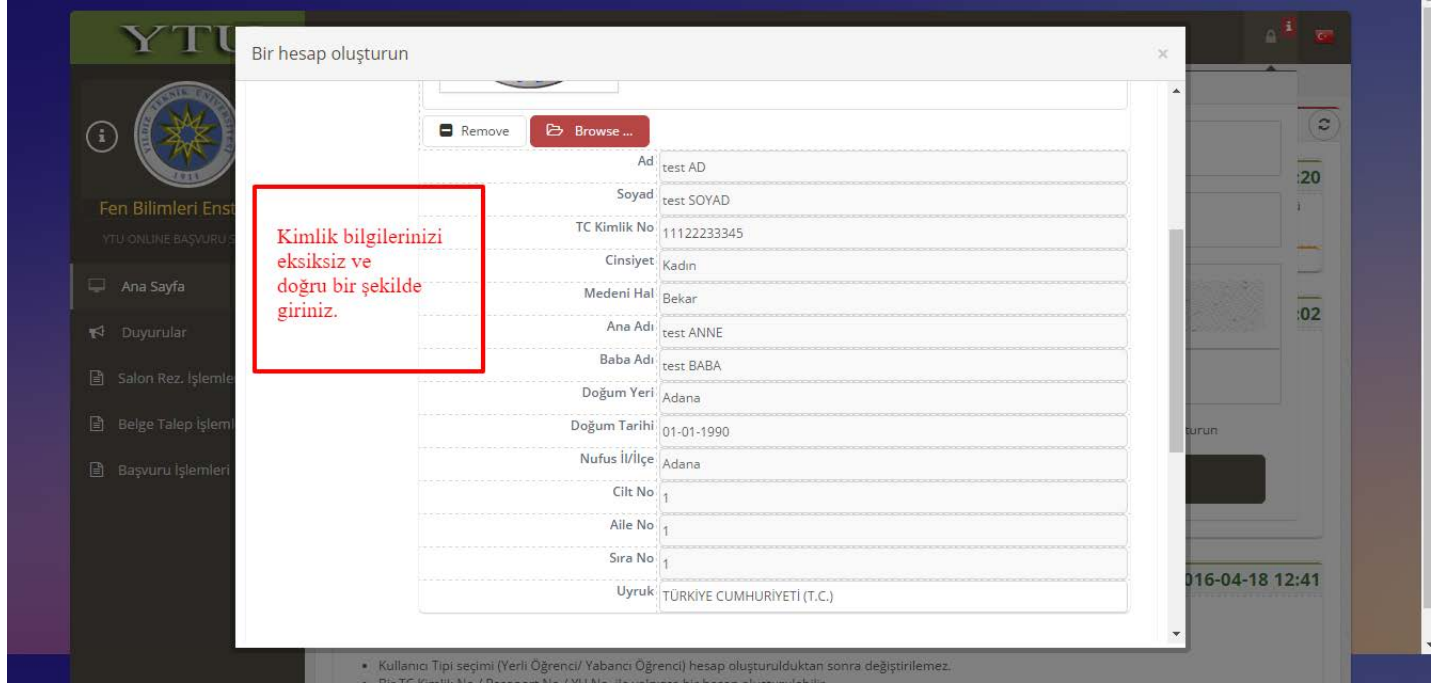

# 6. Adım

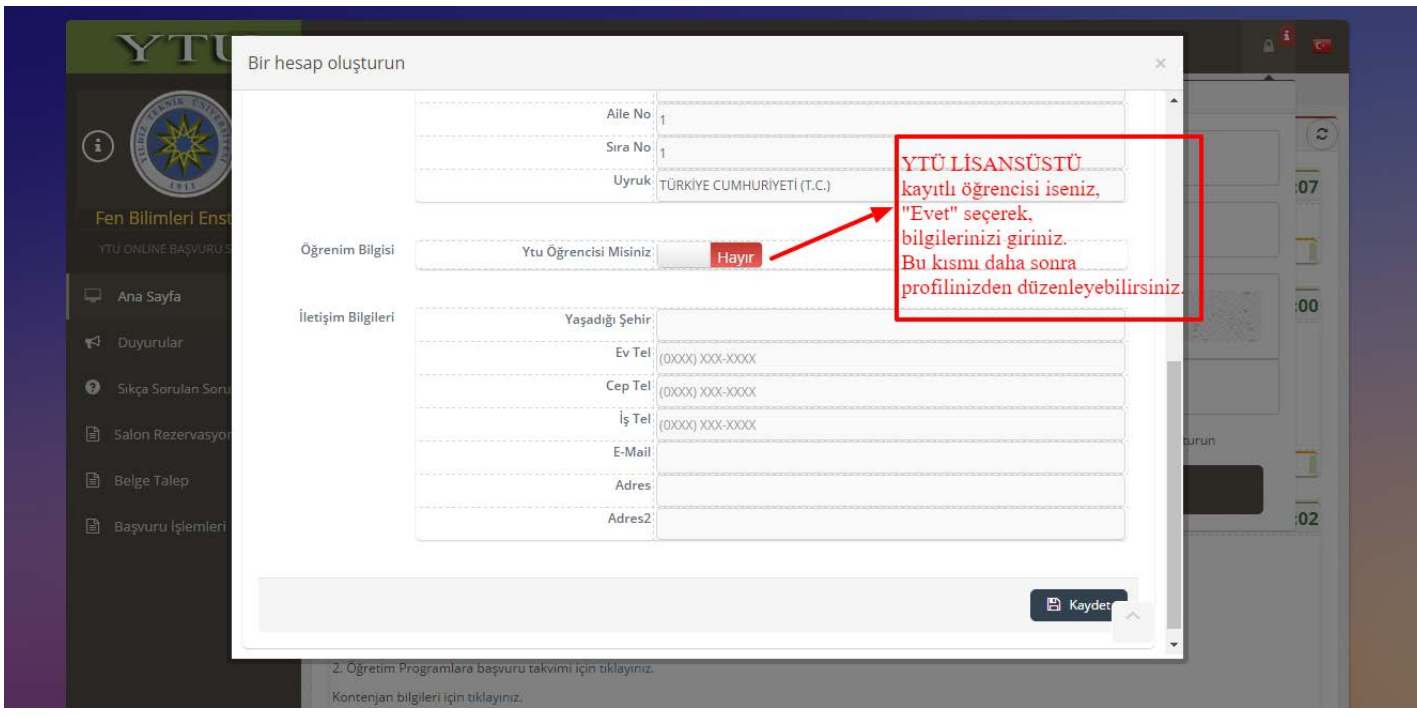

7. Adım

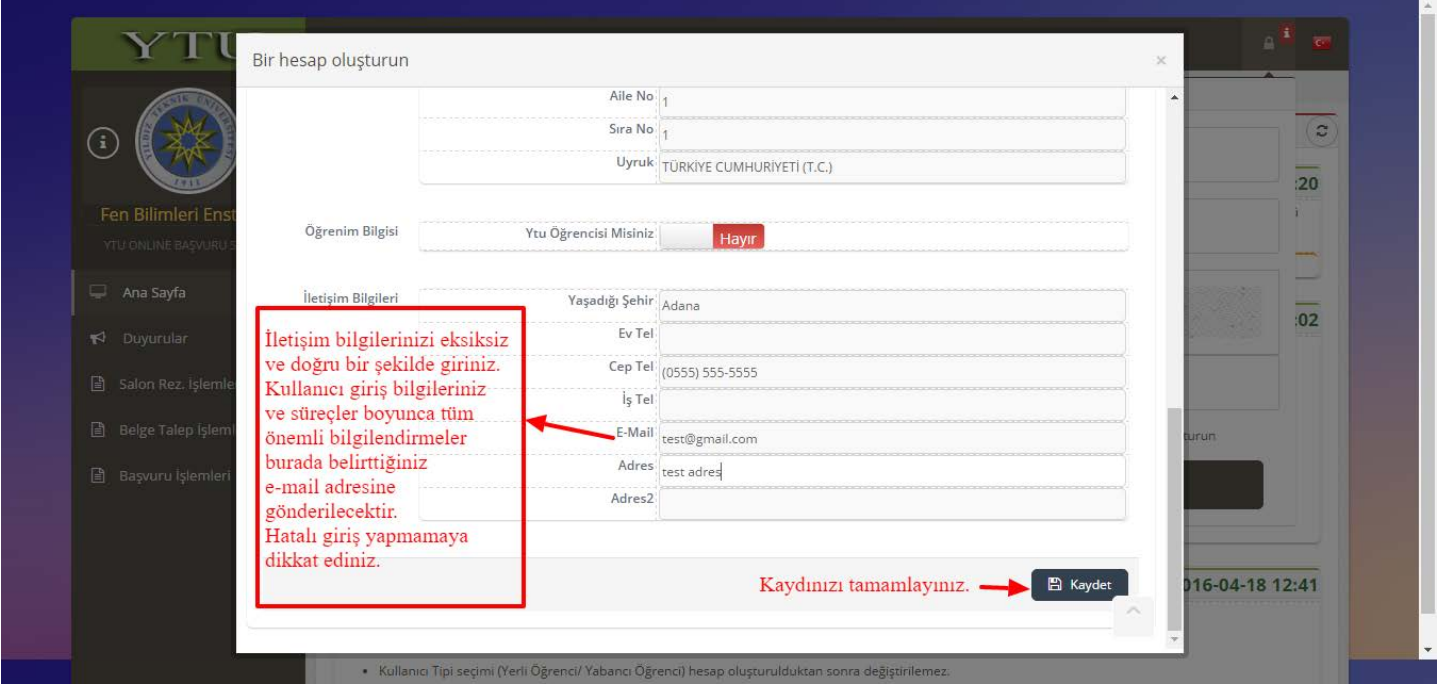

## 8. Adım : Mail Kutunuza gidiniz.

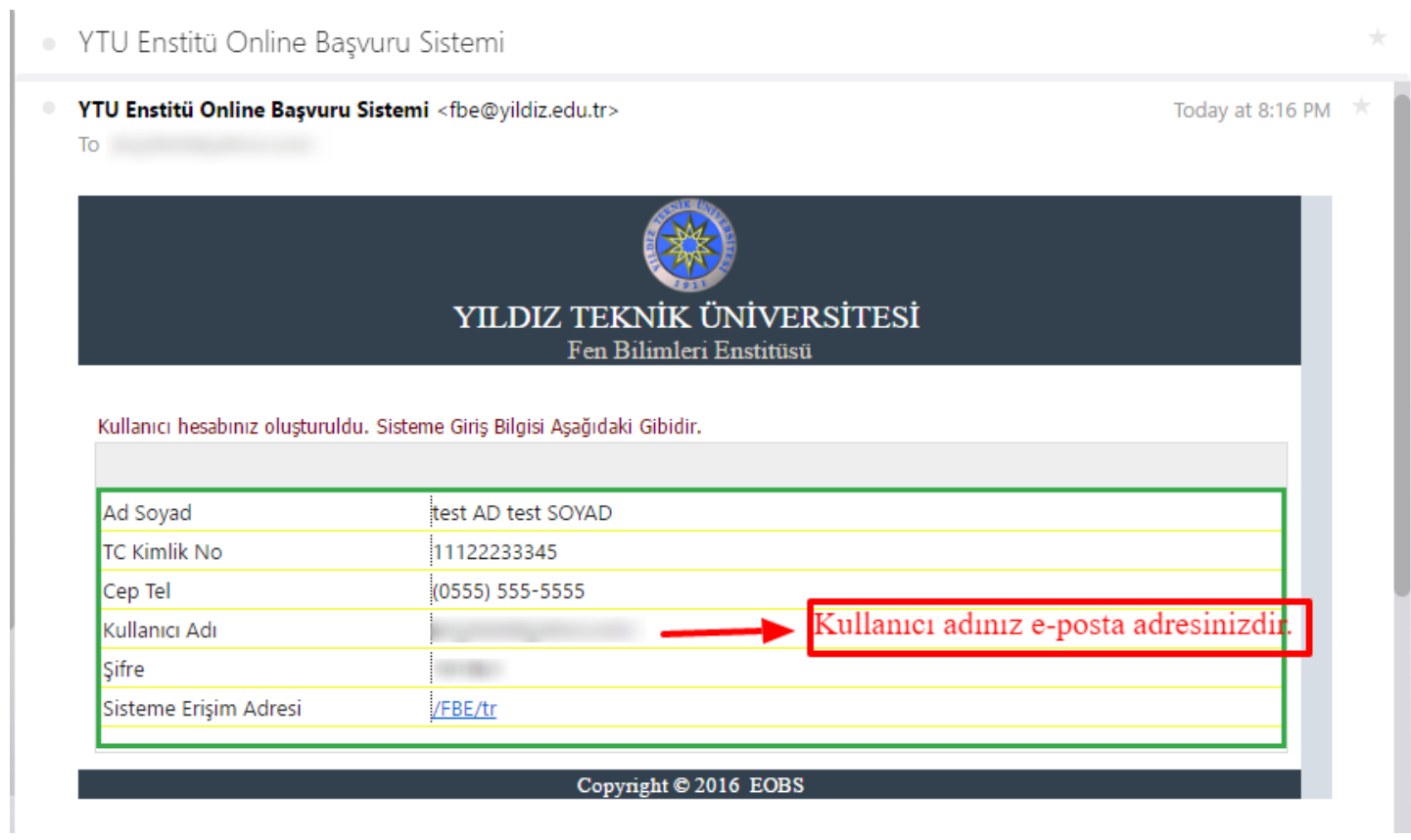